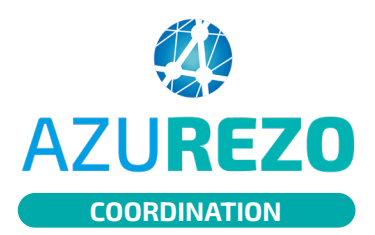

## Ajouter un formulaire au **AZUREZO** dossier du patient

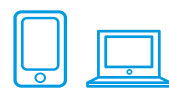

## LIER UNE THÉMATIQUE

Les formulaires se trouvent dans l'onglet « **Parcours** » du dossier patient et sont accessibles en ajoutant des "thématiques" à cet onglet parcours. Les formulaires désignent les grilles d'évaluation (géronto, bilan des plaies etc.) et toutes les fiches à remplir (formulaire de rupture, recueils de données…).

**2 1**

Dans l'onglet « **Parcours** », cliquez sur le bouton « **+** » tout à droite des thématiques, pour en ajouter une nouvelle.

Dans le menu déroulant, choisissez la thématique correspondante. Cliquez sur « **+lier** ». La thématique se retrouve ensuite dans les sous-onglets du "Parcours".

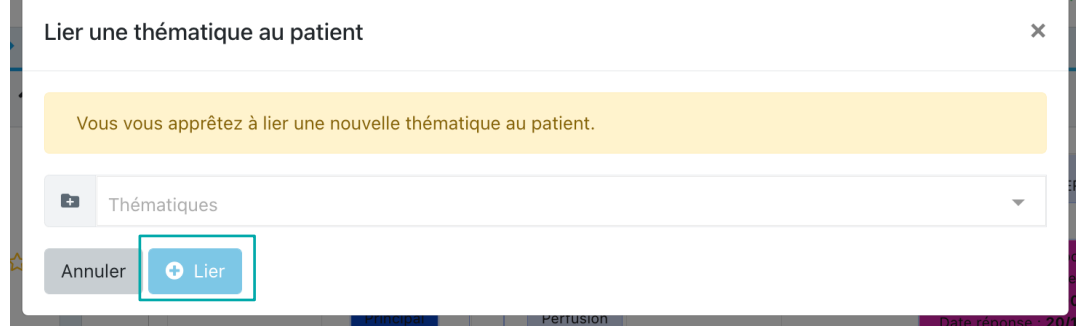

## 02 AJOUTER DES FORMULAIRES AU DOSSIER PATIENT

Sélectionnez le formulaire voulu

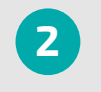

dans le menu déroulant. **<sup>1</sup>** Cliquez sur le bouton « **+** », le formulaire s'ouvre automatiquement pour remplissage et est ajouté au dossier patient.

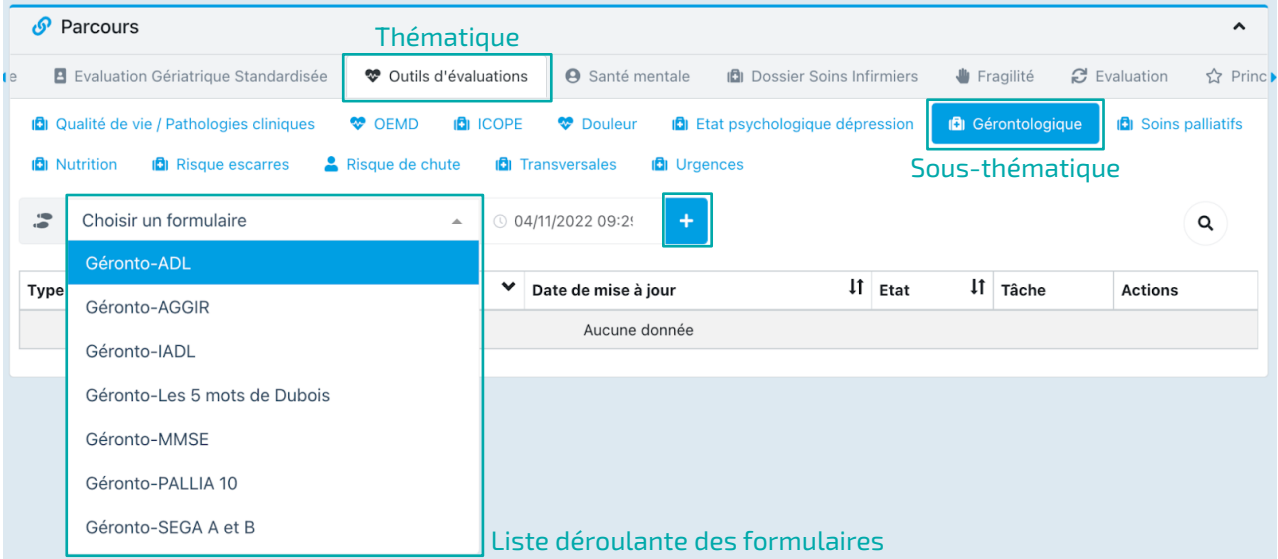

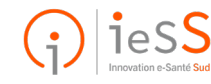